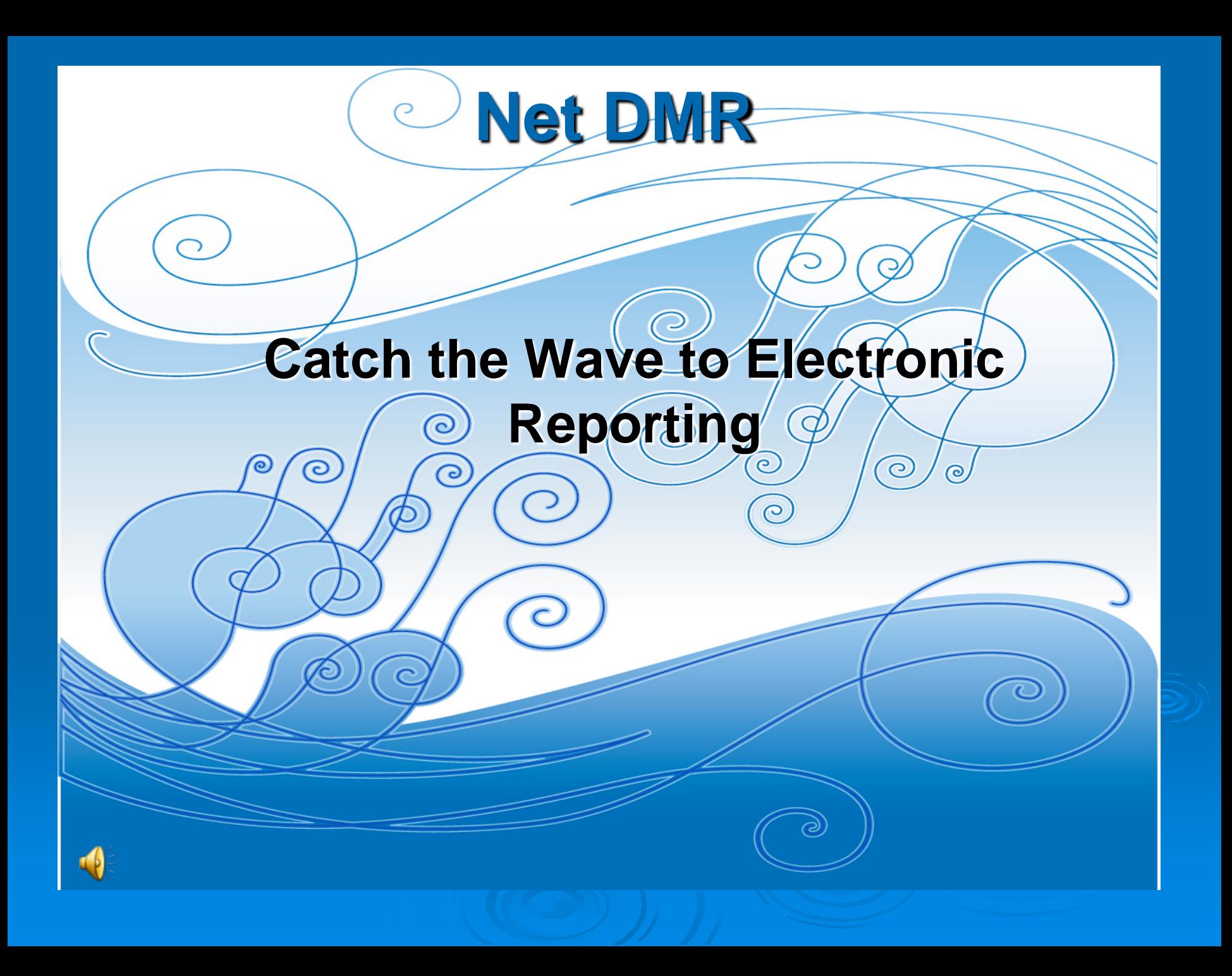

#### **NetDMR – Electronic Reporting is Available for Discharge Monitoring Reports**

NetDMR is a Web based tool that allows NPDES permittees to electronically sign and submit their DMRs as well as attachments.

NetDMR Released by EPA Made available to states - June 22, 2009 States/EPA Regions determine their implementation eDMR strategy

## Waves of Benefits

#### The Paper Burden! **DMRs are the second-**

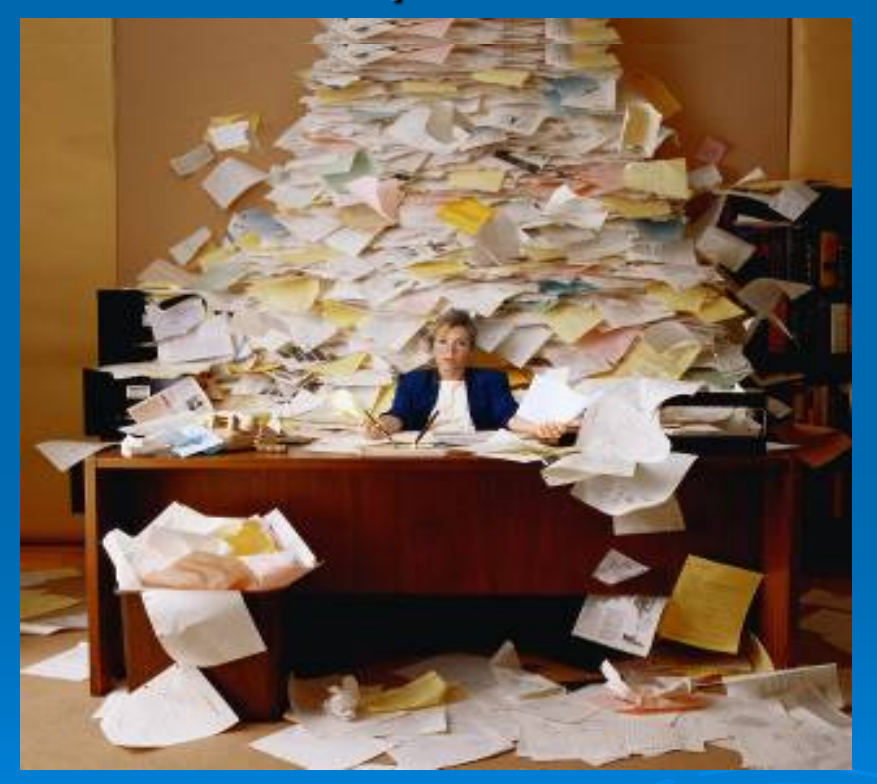

**largest federal reporting requirement, following only IRS tax returns**

**NetDMR will take you from using paper DMRs to a web-based submission**

## Catch the Wave

### **ADEQ Implementation**

- **Electronic submission of DMRs is voluntary**
- **Requirement.....coming soon (2015/2016)**

**Beorge From (News meara only)** hull.george@epa.gov 202) 564-0790 202) 564-4355

FOR IMMEDIATE RELEASE September 24, 2015

#### EPA Finalizes Rule to Modernize Clean Water Act Reporting

**NASHINGTON** - Today, the U.S. Environmental Protection Agency (EPA) finalized a rule to modemize Clean Water Act reporting for municipalities, industries, and other facilities. The final rule will require equiated entities and state and federal regulators to use existing, available information technology to electronically report data required by the National Pollutant Discharge Elimination System (NPDES) program instead of filing written paper reports.

EPA estimates that, once the rule is fully implemented, the 46 states and the Virgin Islands Territory that are authorized to administer the NPDES program will collectively save approximately \$22.6 million each ear as a result of switching from paper to electronic reporting. The final rule will make facility-specific nformation, such as inspection and enforcement history, pollutant monitoring results, and other data equired by NPDES permits accessible to the public through EPA's website.

Electronic reporting will give the public full transparency into water pollution sources, save millions of follars, and lead to better water quality in American communities," said Cynthia Giles, assistant administrator for EPA's Office of Enforcement and Compliance Assurance. "This rule will significantly educe the burden and costs of paperwork, freeing up limited resources for states and other regulatory authorities to focus on the most serious water quality problems. After more than two years of working closely with states and a range of stakeholders, today we take a critical step to bring clean water protection into the modem age."

ECOS is pleased to see a rule move ahead that modemizes how businesses, states, and the federal jovernment interface and share information in the clean water program," said Alexandra Dapolito Dunn, Executive Director and General Counsel of the Environmental Council of the States. "Our focus going orward with EPA and the impacted regulated community will be on smooth implementation of this rule. and on developing flexible approaches when needed."

The Clean Water Act requires that municipal, industrial or commercial facilities that discharge wastewate lirectly into waters of the United States obtain a permit. The NPDES program requires that permitted acilities monitor and report data on pollutant discharges and take other actions to ensure discharges do not affect human health or the environment. Currently, some facilities subject to these reporting pourismente eubmit data in nanos fem tectatos and other resulatens authorities, where the information

# Requirement-Electronic Reporting Rule

- **EXA** Requirement for electronic reporting is coming soon….
	- NPDES Individual Permits Required within 1 year of final Electronic Reporting Rule
	- NPDES General Permits Required with 2 years of final Rule

# Waves of Benefits

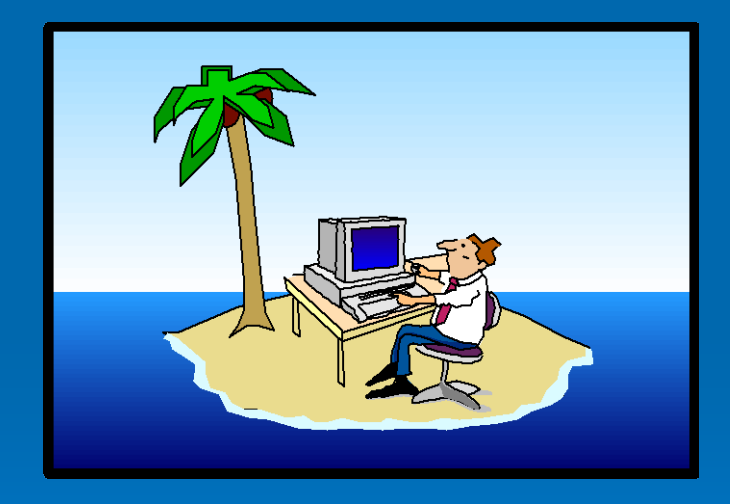

 **Data validity checks Ability to note reasons for missing data Ability to attach documents Sign your DMRs from anywhere (vacation)** 

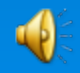

## Catch the Wave

### **Outreach Activities**

- **Training - (quarterly webinars by EPA)**
	- **Online training modules ([http://www.epa.gov/netdmr/about/training.html\)](http://www.epa.gov/netdmr/about/training.html)**
		- **How to Create an Account and Requesting Access**
		- **Managing Access**
		- **DMR Data Entry**
		- **Importing DMR data**
- **Test database available now ([https://netdmrtest.epacdx.net/netdmr](https://netdmrtest.epacdx.net/netdmr-web/public/home.htm)[web/public/home.htm](https://netdmrtest.epacdx.net/netdmr-web/public/home.htm))**
- **User Guide**

# How do I get started in NetDMR?

[www.epa.gov/netdmr](http://www.epa.gov/netdmr)

- **EXECOMMEND YOU click on the link** 
	- About NetDMR… for Permittees
	- Scroll Down to locate the Permittee and Data Provider User Guide

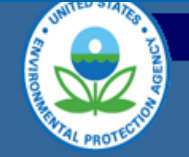

#### **NetDMR**

Search: C All EPA C This Area Contact Us You are here: EPA Home » NetDMR

Share

**NetDMR Home** 

**About NetDMR** ror States & Recrions **For Permittees** 

**Who Can Report?** 

**Subscribe to NetDMR Updates** 

**Frequent Questions** 

**Related Links** 

**Contact Us** 

NetDMR is now available to EPA Regions and select States, Tribes, and Territories. Several EPA Regions and States are currently utilizing NetDMR. Additional States, Tribes, and Territories may adopt Network Discharge Monitoring Report (NetDMR) and enable their regulated NPDES facilities to begin utilizing the electronic reporting tool.

 $Go$ 

NetDMR is a national tool for regulated Clean Water Act permittees to submit discharge monitoring reports (DMRs) electronically via a secure Internet application to U.S. EPA through the Environmental Information Exchange Network. NetDMR allows participants to discontinue mailing in hard copy forms under 40 CFR 122.41 and 403.12.

Please visit this Web site often for deployment updates and schedules.

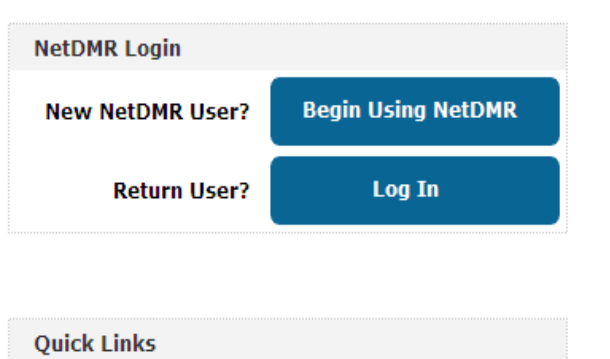

NetDMR Milestones | Map of Participating States | Frequent Questions | Subscribe to Updates

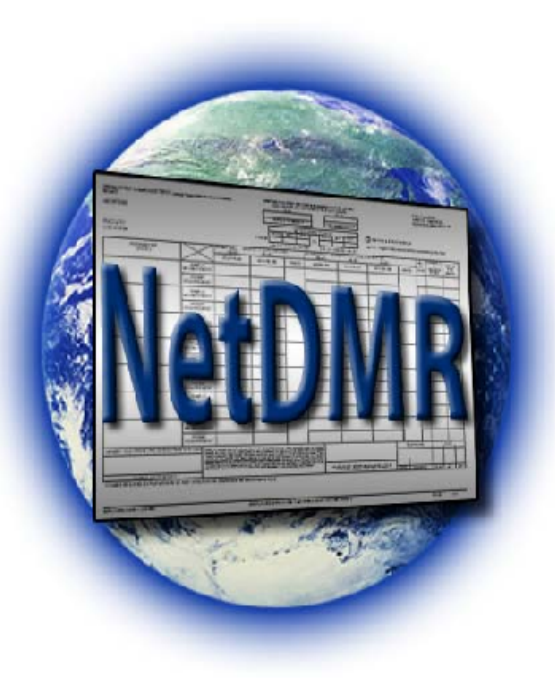

#### **NetDMR News**

- . Beginning June 22, 2009, The National Installation of NetDMR is available.
- . NetDMR Training for Regulatory Authority will be held on January 12th and 14th, 2010.
- . NetDMR Training for Permittees will be held on February 2, 4, and 9, 2010.
- . NetDMR Training for Permittees will be held on March 16 and 18, 2010.
- MotDMR Training for Dormittone will be hold on April 12 and 15, 2010.

Please see Frequent Questions for more information. Permitted facilities may also sign-up to receive e-mail updates about NetDMR.

For additional information, see the training materials and presentations available online.

#### **Draft Documents and Guidance for NetDMR**

The Draft NetDMR Facility Information Package Template (PDF) (21pp, 151K, About PDF) explains how to get started using NetDMR for permittees and data providers. This package provides an introduction to NetDMR, preparations that should be mad implementing NetDMR, how to participate in NetDMR, basic troubleshooting, and several useful documents such as the subscriber agreement.  $\frac{1}{1000}$ sirrently in draft but will be made final near the NetDMR implementation date of June 22, 2009.

Target audience: Permittees and Data Providers

The NetDMR National Installation Permittee and Data Provider User Guide (PDF) (154pp, and, About PDF) explains how to perform various tasks within the NetDMR system with a focus on Permittees and Data Providers. With this purpose in mind, it is organized by type of user and tasks. All users should read the introduction, as it provides important information about using NetDMR and the organization of the Guide, in general. The first chapter is for all users. Most users will find that they will probably need to use only one or two chapters, depending on their role and the type of tasks that they are performing in NetDMR. This Guidance is currently in draft but will be made final near the NetDMR implementation date of June 22, 2009.

Target audience: Permittees and Data Providers

EPA Home | Privacy and Security Notice | Contact Us

Last updated on Thursday, March 18, 2010 http://www.epa.gov/netdmr/permittees/index.html Print As-Is

# Register for a New Account

#### 2 Step Process

- **.** Login to correct state/Region
	- Enter contact information
	- Answer 5 Security questions (case sensitive)
	- Type of User
		- Permittee User
		- Data Provider

## Account Verification

 $\triangleright$  You will receive a verification email from NetDMR; it is very important to click the link within 60 days to complete the account verification process

#### Only click on this link ONE time

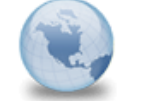

Activate Your NetDMR Account netdmr-notification to: Ed Kim

04/03/2009 07:47 AM **Show Details** 

Еd Kim,

You are an Internal Administrator and your NetDMR account must be finalized before you can log into the system and request access to your permits. Please click on the following link. Your password will be conveyed to you by the system administrator.

https://netdmrtest.epacdx.net/netdmr-web/public/verification.htm?key=9c5f2d6d1a0d725e317684 9723f6184cf79f05032e344410ee02d2c81e019350&userId=120

The link to finish creating your account will expire in 60 days. If you do not complete the account creation process within 60 days, you will need to contact the system administrator. If the Complete the NetDMR Account Creation Process page is not displayed after clicking the above link, copy and paste the entire link into you browser address bar and then click enter to access the page.

Thank you.

## Account Verification

- Fill in the required security answer
	- Case sensitive
- Create a password, and then retype to confirm
	- Also case sensitive; expires every 90 days
	- 8-20 characters; must contain at least 1 letter and 1 number

# Municipals – Biosolid DMRs "ARL … " permit number

 Biosolid DMRs are submitted to EPA each year in February

 $\triangleright$  Must apply for an account with ADEQ and EPA

• Sign 2 separate Subscriber Agreements

Log in to 2 Instances / one ADEQ, one EPA

## Request Access

### Permittee User Roles

- Signatory (with Permit Administrator)
- Permit Administrator
- Edit
- View

Note: The first role approved for your permit must be Signatory

# Signatory Role

- **Sign and mail the Subscriber Agreement** • **(not required for Testing)**
- **View, edit, import, sign, and delete DMRs**
- **Submit corrected DMRs – generate Copy of Record (CORs)**
- **Initiate the repudiation of unauthorized DMRs**

**Note: With Signatory role automatically get Permit Administrator role**

## Permit Administrator Role

- **. Manage Access for your approved NPDES** permit(s)
	- Permit Administrator
	- Edit
	- View (DMRs and CORs)
	- Approve Regulatory personnel requesting view partial DMRs

## Request Access

#### **Data Provider Roles**

- Edit
- View

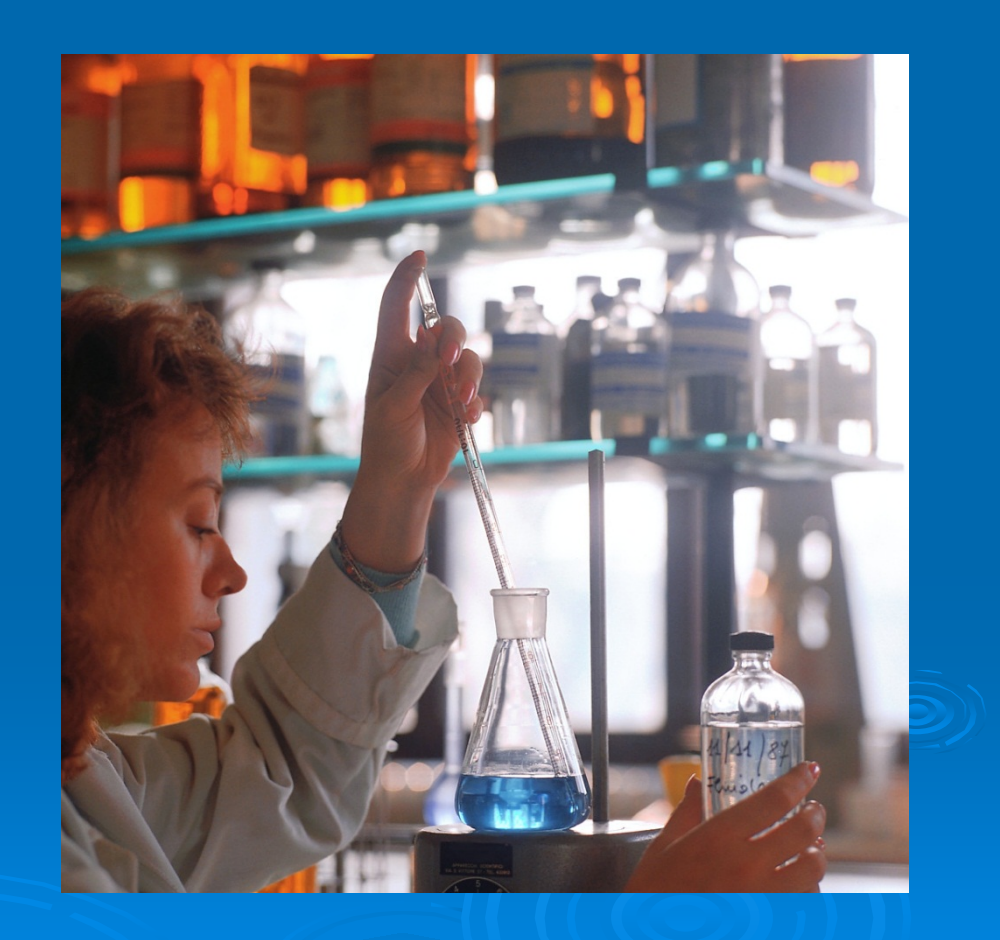

## Waves of Benefits

 **Three ways to enter data electronically**

**Direct Data Entry**

**Import file**

 **Data Provider (Lab enters – you sign)**

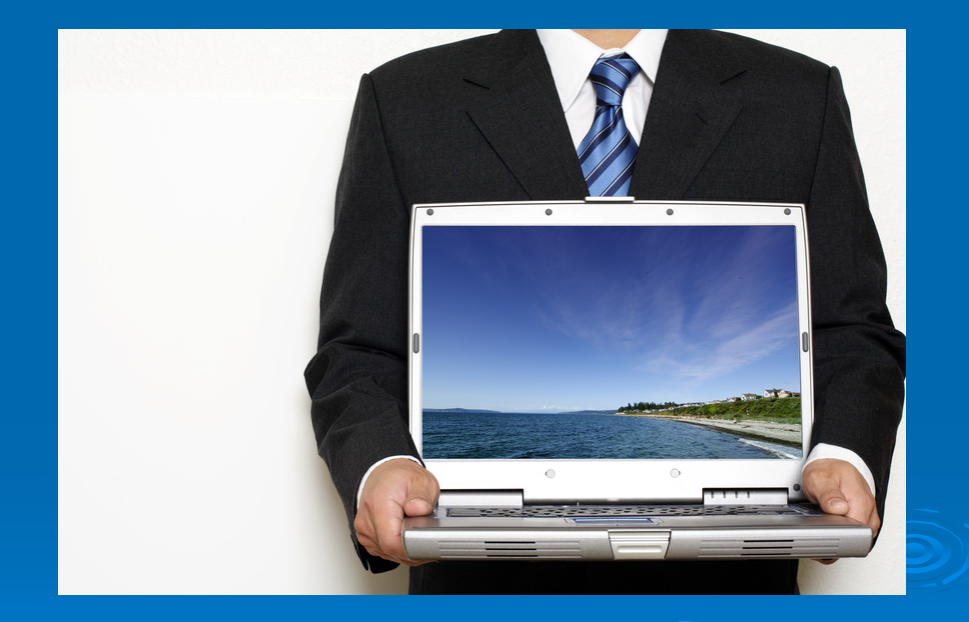

# DMRs Ready for Data Entry

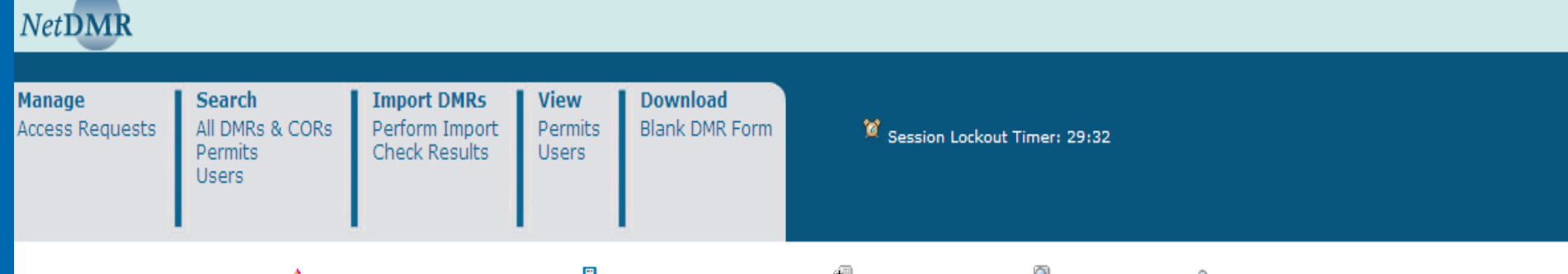

Sign & Submit Checked DMRs | ♦ Download Checked CORs | ♦ Refresh DMR Data | ♦ Refine Search | ♦ New Search

#### <sup>4</sup> DMR/COR Search Results

DMRs 1 through 3 of 3

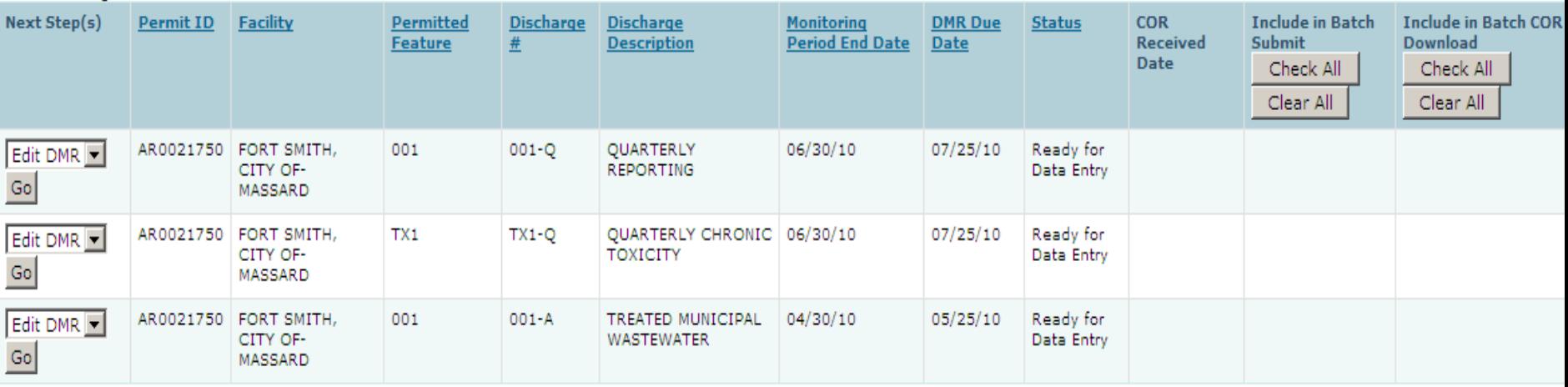

## Form "No Discharge" or No Data

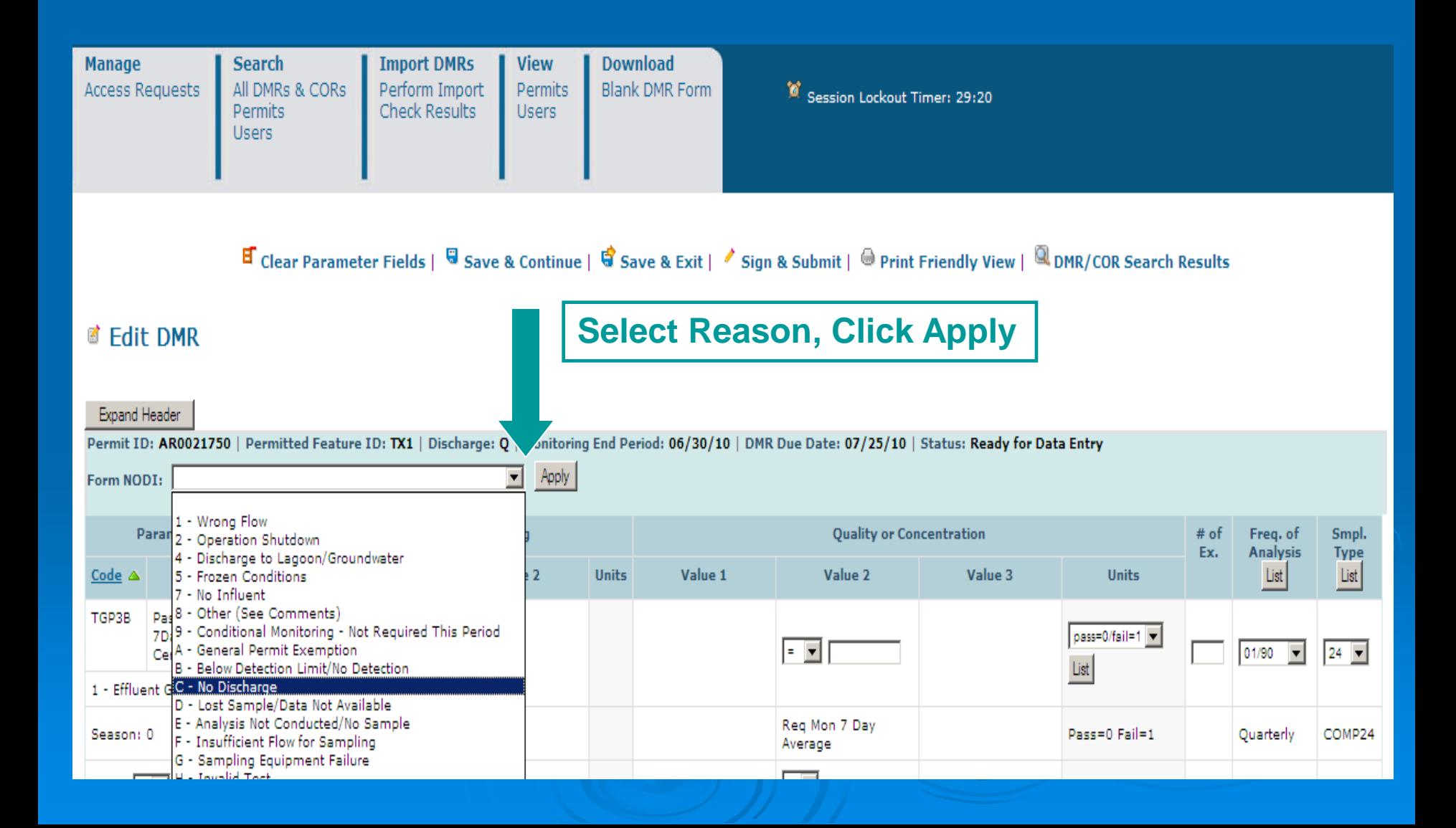

### Data Entered, Violations

**E** Clear Parameter Fields | 팅 Save & Continue | 팅 Save & Exit | / Sign & Submit | ⊜ Print Friendly View | 및 DMR/COR Search Results

#### **d** Edit DMR

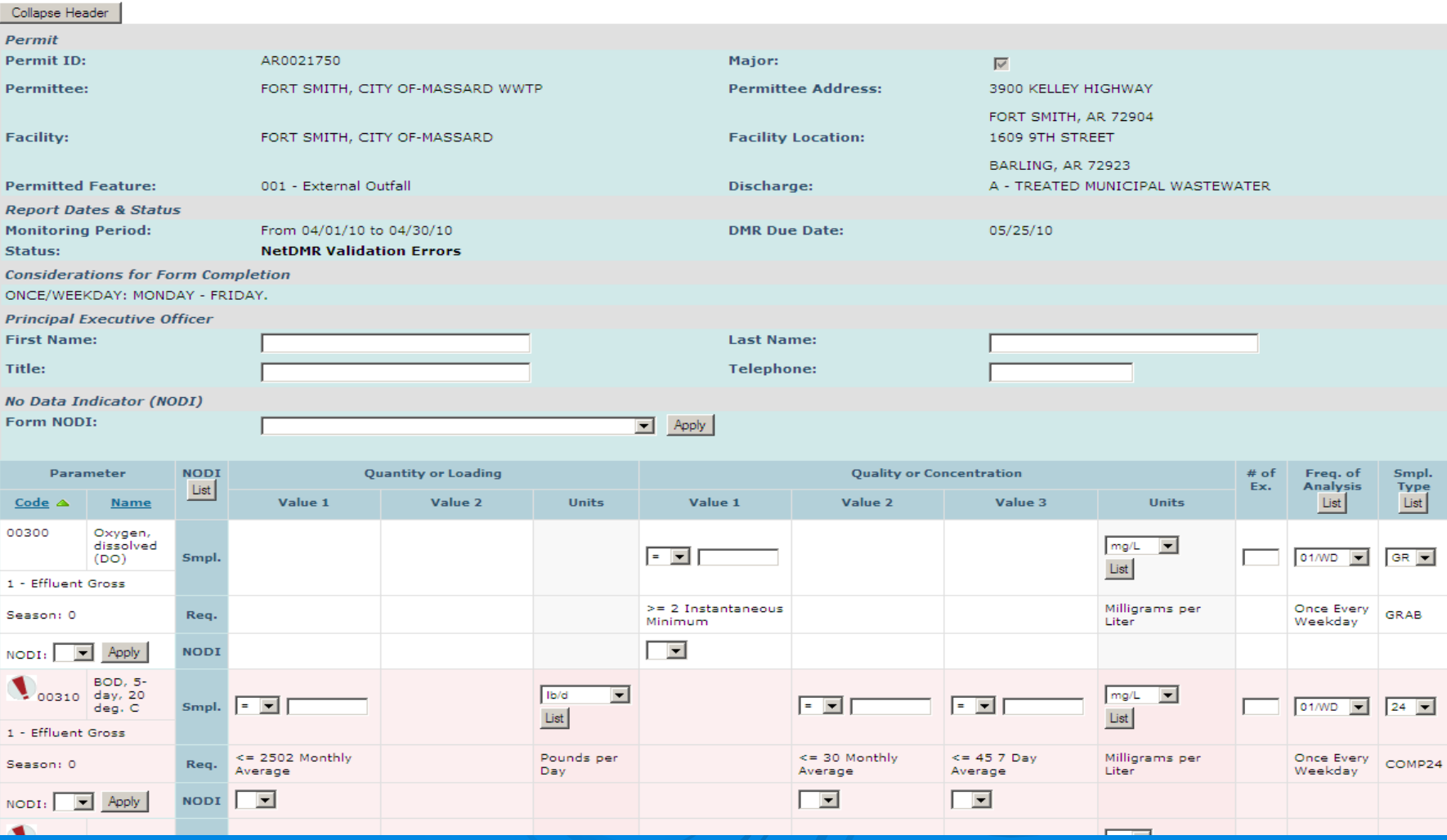

### **Edit Check Errors, Comments, Attachments**

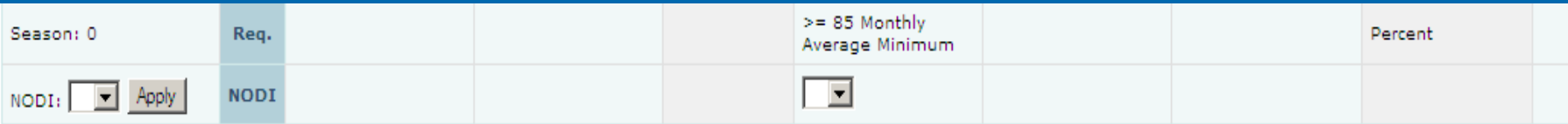

#### **Edit Check Errors**

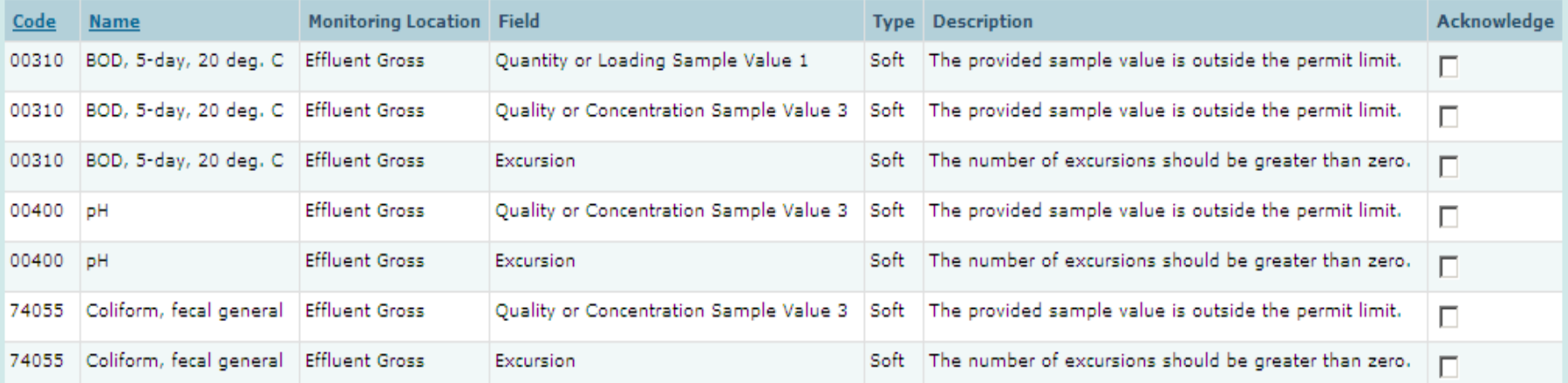

#### **Comments**

#### $\triangleq$  $\overline{\mathbf v}$

#### **Attachments**

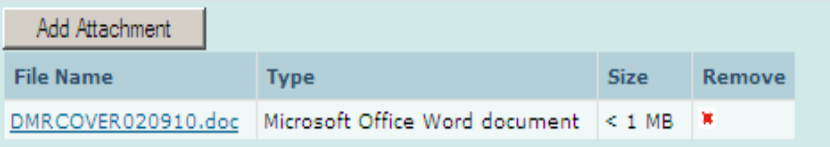

**Report Last Saved By** 

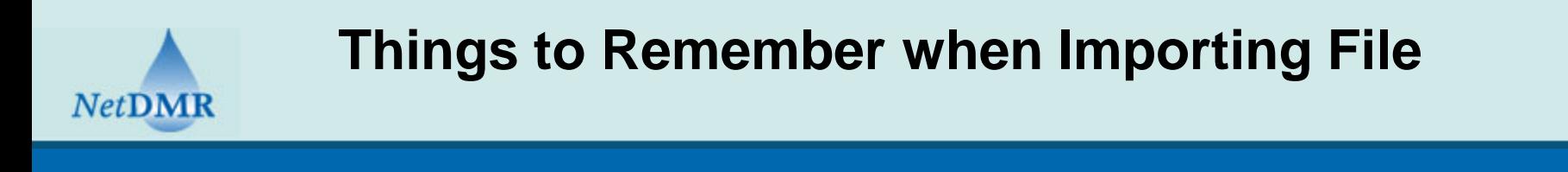

#### ■ Import DMRs

Use this page to import a file of DMR data. Note that the file may only contain data for one permit (although it may cover multiple permitted features, limit sets, and monitoring periods beneath the permit). You may include in the file both new DMR data and corrections to in-process or previously submitted DMRs. The file may not be larger than 20 megabytes. For additional information on how to format the file, please consult the Help system. Fields marked with \* are required.

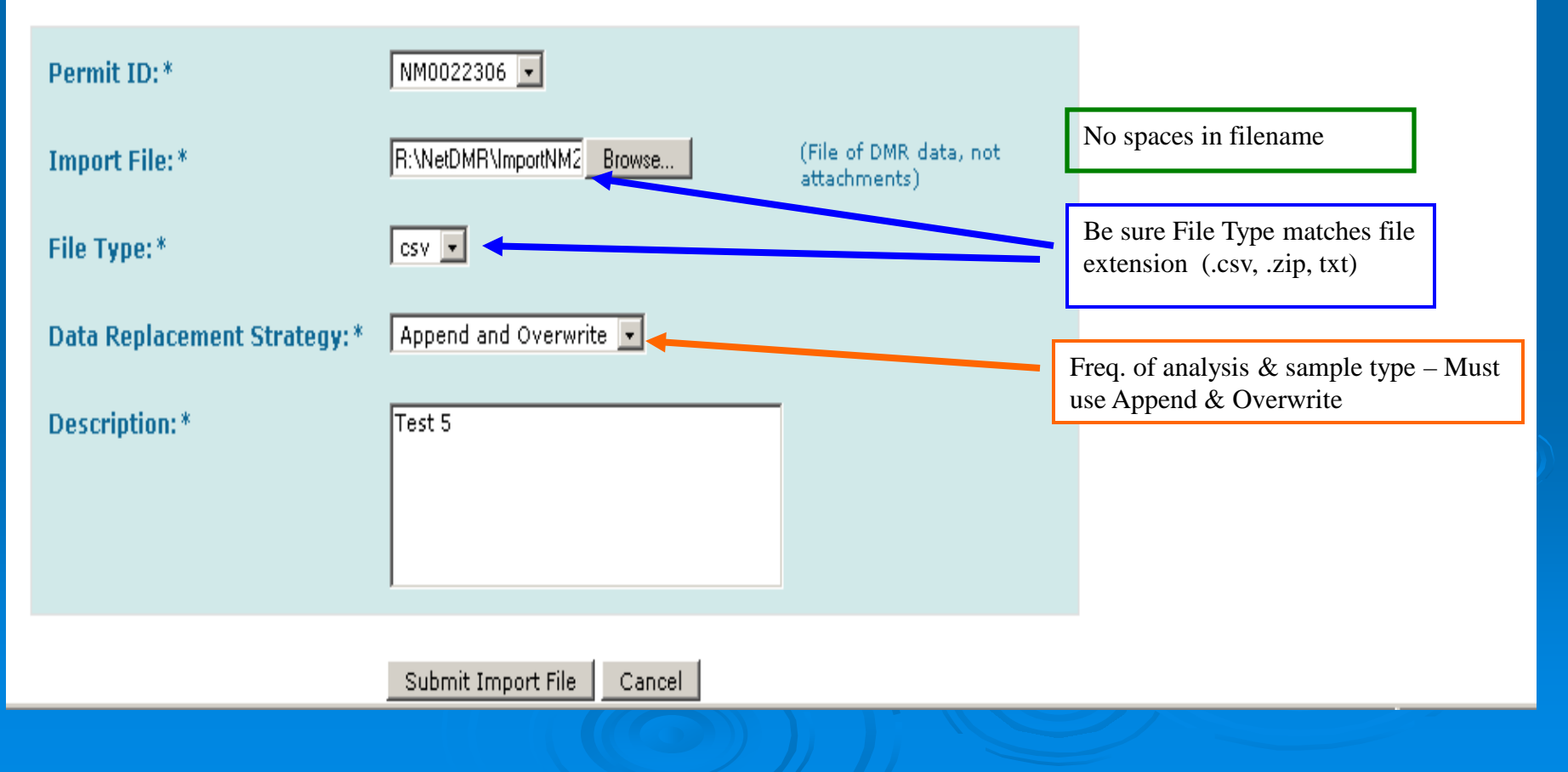

# DMRs Ready to Submit

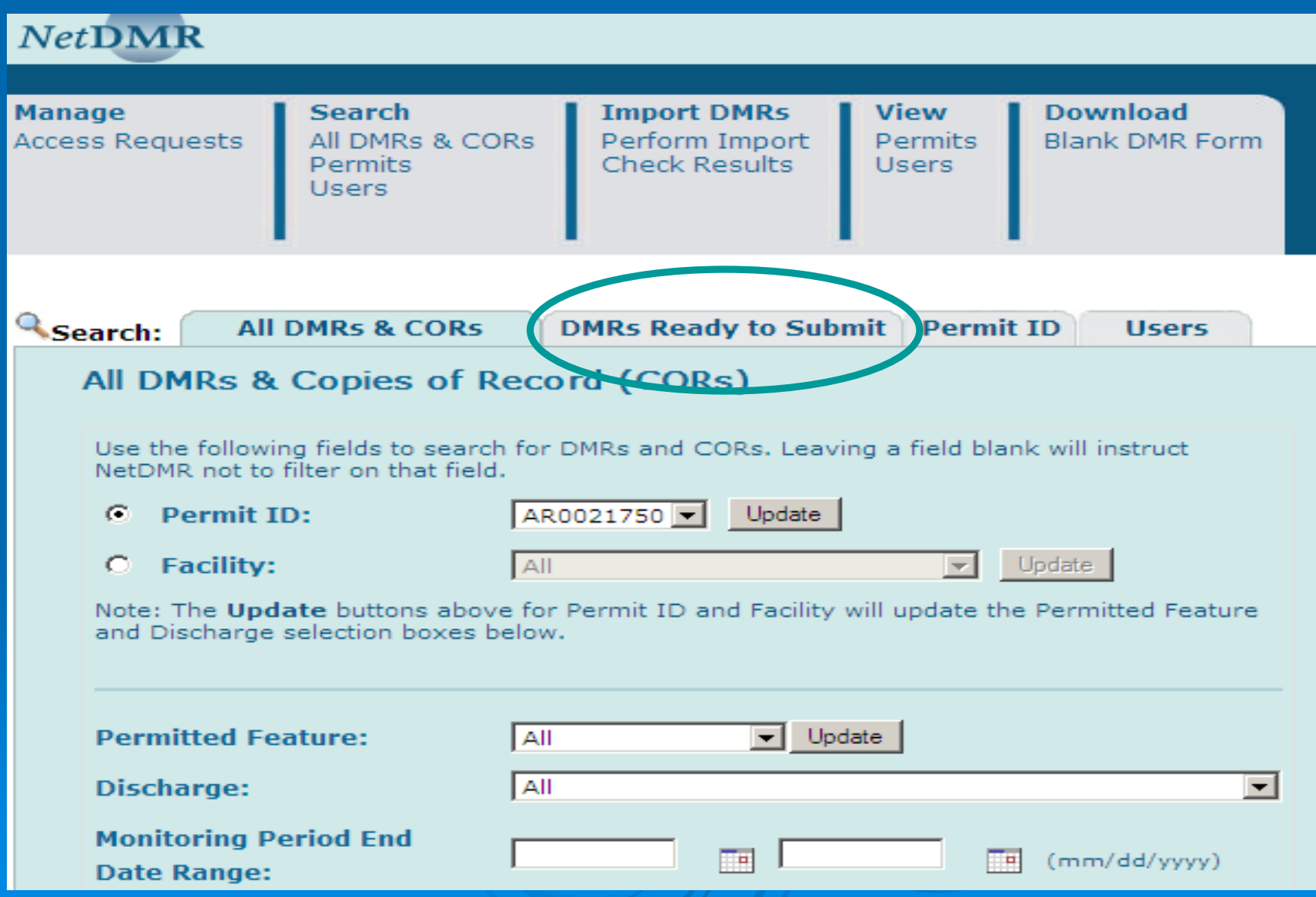

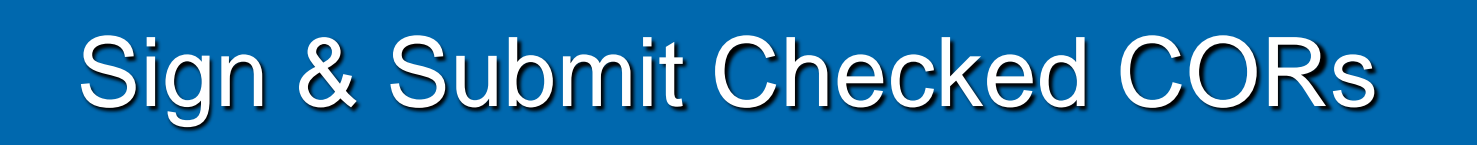

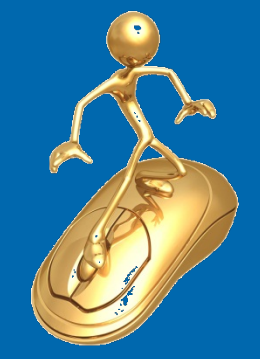

◆ Sign & Submit Checked DMRs | ◆ Download Checked CORs | ■ Refresh DMR Data | ■ Refine Search | ٩ New Search

#### **4 DMR/COR Search Results**

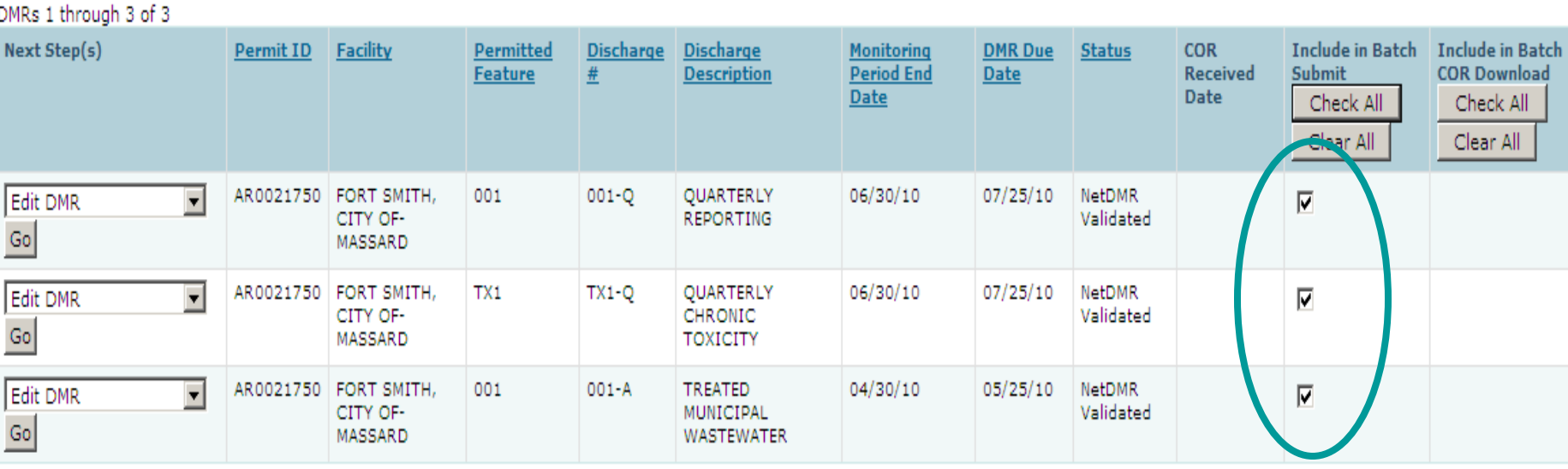

# Sign Multiple DMRs

#### ← Sign & Submit DMR

Use this page to sign and submit the selected DMR. Confirm your intention to submit by filling the checkbox in the Include in Submission column. Perform the submission by completing the signature fields at the bottom of the page.

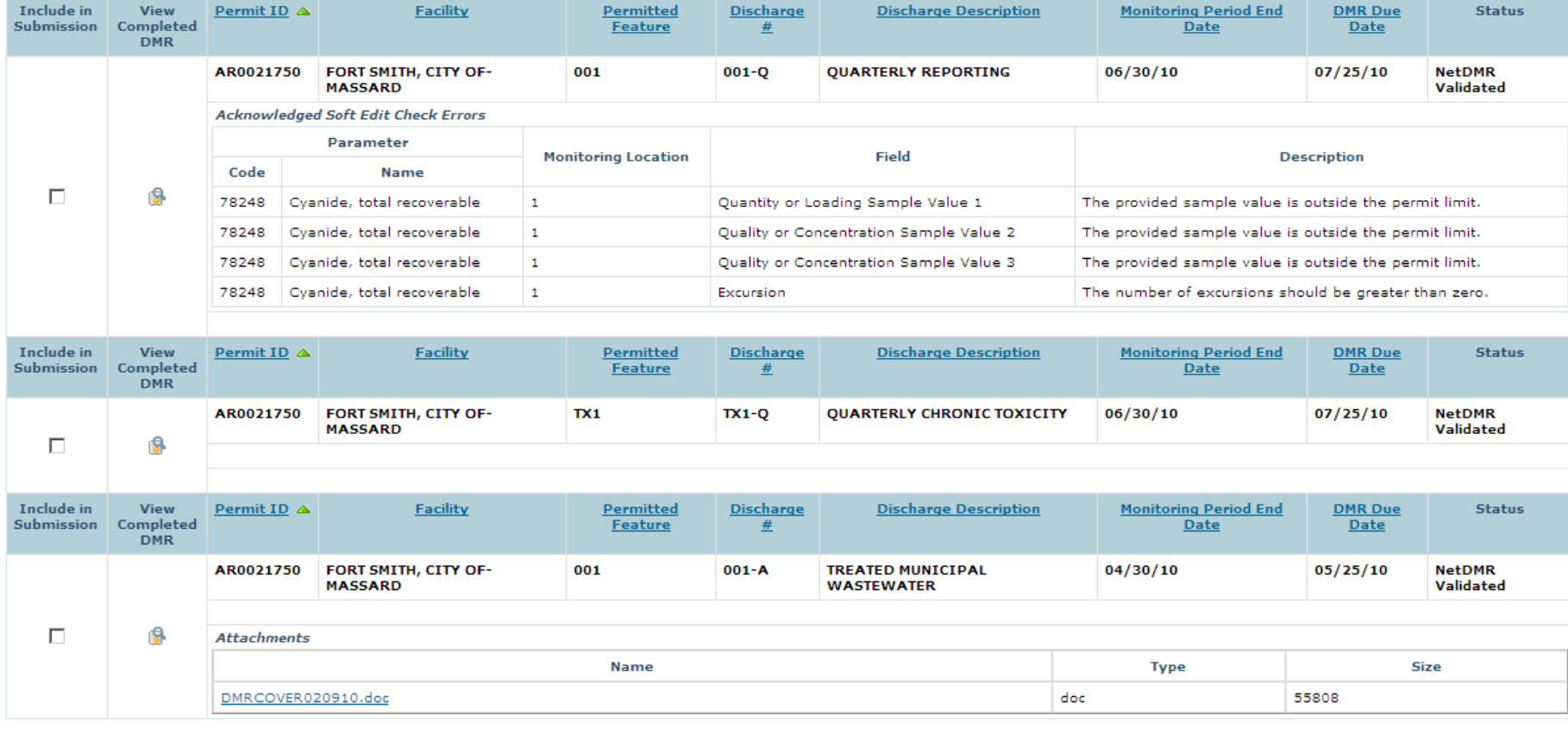

## **Certification Statement**

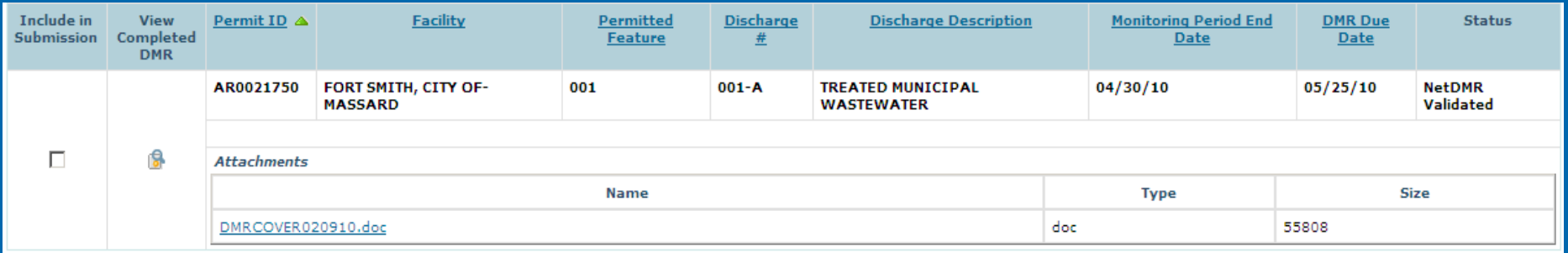

I certify under penalty of law that this submission was prepared under my direction or supervision in accordance with a system designed to assure that qualified personnel properly gather and evaluate the information submitted. Based on my inquiry of the person or persons who manage the system, or those directly responsible for gathering the information, the information submitted is, to the best of my knowledge and belief, true, accurate, and complete, I am aware that there are significant penalties for submitting false information, including the possibility of fine and imprisonment for knowing violations. By entering my password and security question answer and pressing the Submit button, I agree that:

By entering my password and security question answer and pressing the Submit button, I agree that:

- 1. I am Cathy Bius.
- 2. I have not violated any term in my Electronic Signature Agreement.
- 3. I am otherwise without any reason to believe that the confidentiality of my password has been compromised now or at any time prior to this submission.
- 4. I have the authority to submit these data on behalf of the listed facilities.
- 5. This action constitutes an electronic signature equivalent to my written signature.
- 6. I understand that this attestation of fact pertains to the implementation, oversight, and enforcement of a federal environmental program and must be true to the best of my knowledge.

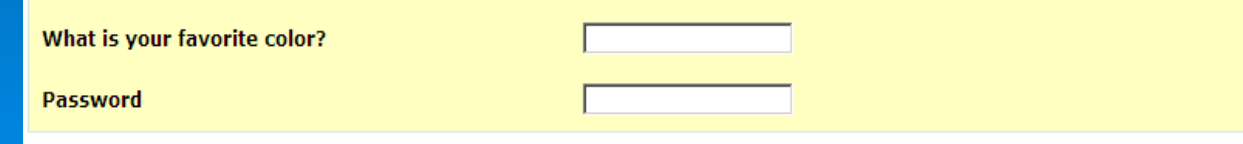

Submit Do Not Submit

## Waves of Benefits

#### **Official Copy of Records (CORs) are stored and can be viewed or downloaded**

Sign & Submit Checked DMRs | ♥ Download Checked CORs | © Refresh DMR Data | Q Refine Search | ٩ New Search

ude in

Include in

**Batch COR Download** 

**Check All** 

**Clear All** 

п

П

#### <sup>Q</sup> DMR/COR Search Results

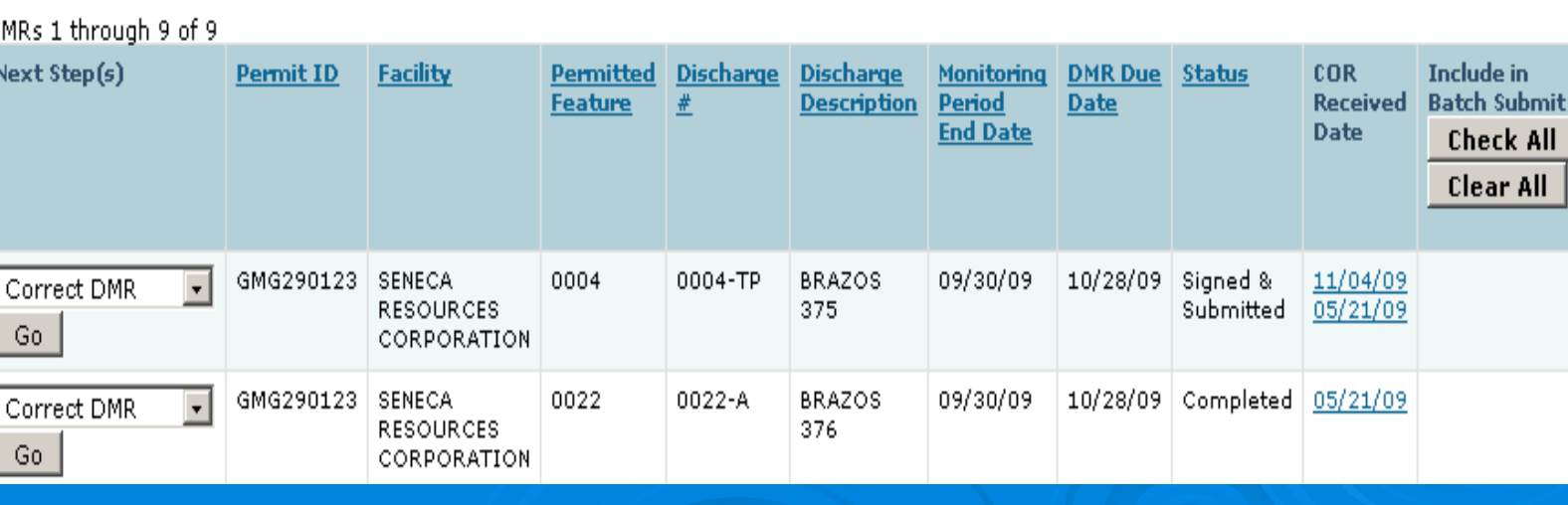

### **NetDMR contacts**

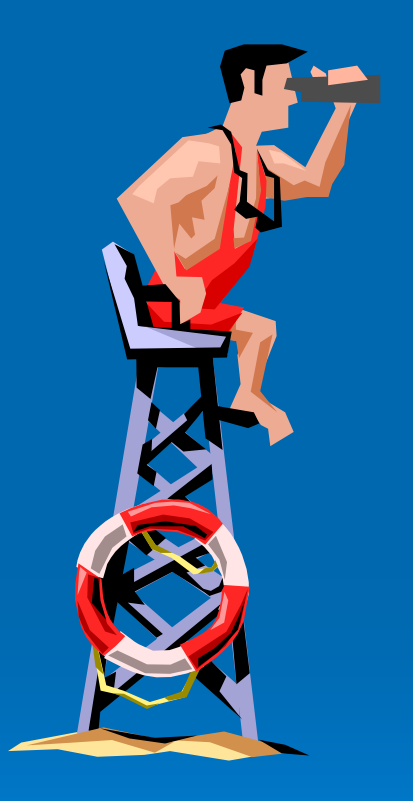

#### David Ramsey-ADEQ

- ramsey@adeq.state.ar.us
- 501) 682-0615

- Helen Nguyen-Region 6
	- Nguyen.Helen@epa.gov
	- 214) 665-6458

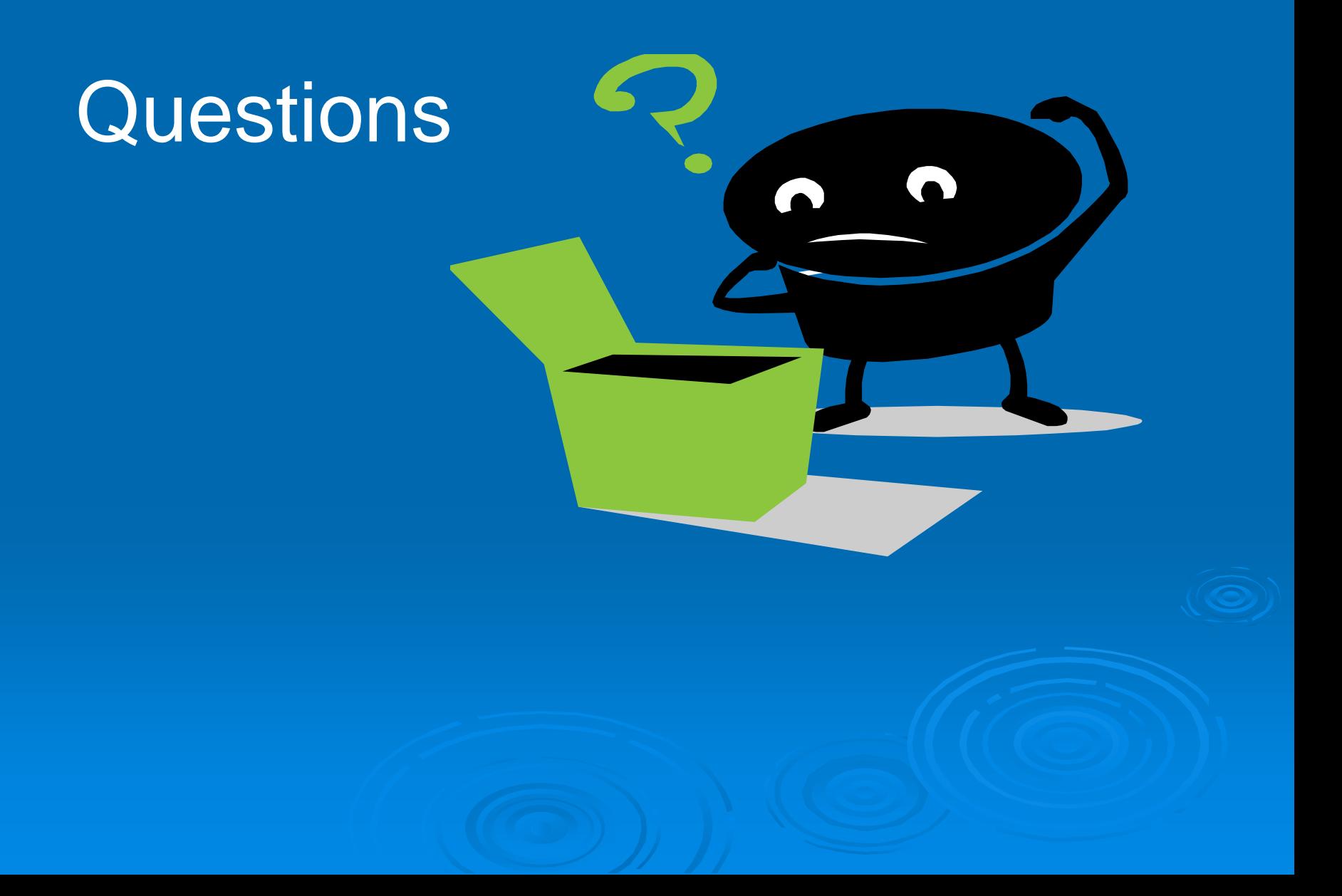